1. Introductie<br>Hartelijk dank voor het aankopen van een van onze producten. Voordat u gebruik maakt van de data logger lees eerst zorgvuldig de gebruikers handleiding. Daar vindt u nuttige informatie voor het begrijpen van alle functies.

#### **1.2 Algemeen advies**

- Controleer of de inhoud van de verpakking onbeschadigd is en compleet.
- Verwijder de beschermende folie van de startknop en de twee LED's.
- Om het instrument schoon te maken mag u geen schurende schoonmaakmiddelen gebruiken maar alleen een vochtige of droge, zachte doek. Laat niet toe dat vocht doordringt in het binnenste van het apparaat.
- Berg het meetapparaat op, op een droge en schone plek.
- Zorg ervoor dat het apparaat geen krachten ondervindt zoals schokken of druk.
- Er wordt geen verantwoordelijkheid genomen voor onregelmatige of incomplete meetwaarden en de resultaten daarvan, er wordt geen aansprakelijkheid genomen voor de daardoor ontstane schade.

#### **1.4 Bereik van de aflevering en het gebruik**

**1.3 Overzicht figuur B**<br>1. Startknop, 2. LED groen, 3. LED rood, 4. Batterij vak, 5. USB Verbinding, 6. USB-beschermkapje, 7. Wandhouder, 8. Sleuf, ...hier bevindt zich de sensor, 9. Beschermende folie

De meetapparaten uit de serie LOG32 zijn voor registratie, alarmering, visualisering van temperatuur-, vochtigheid-\*, dauwpunt-\* en luchtdrukmeetwaardes\*\* (\*alleen voor LOG32TH/THP, \*\* alleen voor LOG32THP) geschikt. Gebruiksgebieden zijn de bewaking van opslag- en transportvoorwaarden of andere temperatuur-, vochtigheid en/of drukgevoelige processen. De logger heeft een ingebouwde USB-poort en kan zonder kabels verbonden worden aan Windows PC's. De USB-poort wordt beschermd door een doorzichtig plastic kapje. De groene LED knippert elke 30 seconden tijdens een opname. De rode LED wordt gebruikt voor het tonen van begrenzingsalarm of status boodschappen, ('batterijen vervangen' bijvoorbeeld) De logger heeft ook een interne zoemer die de gebruikersinterface ondersteund.

Interval: 5 Minuten LOG32TH/ LOG32THP, 15 Minuten LOG32T Start mogelijk door: druk op knop Stop mogelijk door: aansluiting USB

Laag alarm: Hoog alarm Temperatuur: -40,0°C 70,0°C Vochtigheid (LOG32TH/THP): 0,0 %rH 100,0 %rl<br>Luchtdruk (alleen LOG32THP): 300 hPa 1100 hPa Luchtdruk (alleen LOG32THP): 300 hPa<br>Alarmvertraging: 0 seconde Alarmvertraging:

Druk op de knop gedurende 2 seconden, de zoemer klinkt 1 seconde lang.

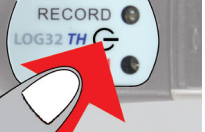

RECORD O

De LED licht groen op gedurende RECORD O 2 seconden,- de opname is begonnen.  $\overline{H}$ 

LED knippert elke 30 sec.

#### **2. Eerste start en begin van de opnames**

bewerken de software LogConnect\* Configuratie: Vooraf ingestelde parameters Samenvatting: Overzicht van meetresultaten Illustraties: Diagram van gemeten waarden Handtekening: Teken PDF, als dat nodig is

# Meting OK :Meting mislukt  $\overline{\mathsf{G}}$   $\mathsf{M}$  : Meting OK

#### **1.6 Gebruiksklaar**

\* Koppeling om LogConnect te downloaden om toegang te krijgen tot de software http://download. dostmann-service.de, selecteer Downlodas/Software/5005-0172\_Log32TH/Software

De logger is al van tevoren ingesteld (zie de standaard instellingen) en klaar op te starten. Het kan onmiddellijk gebruikt worden zonder enige software.

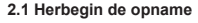

Registrador de datos de temperatura, humedad\* y presión\*\* Datalogger voor temperatuur, vochtigheid\* en druk\*\*

Zie 2 de logger wordt standaard gestart met de knop en gestopt via de USB-poort plug-in.De gemeten waarden worden automatisch bijgeschreven in het PDF bestand. OPMERKING: Wanneer u herstart wordt het bestaande PDF bestand overschreven. Belangrijk! Sla de gegenereerde PDF-bestanden altijd veilig op in uw PC.

#### **3. Stop de opname / maak een PDF bestand aan.**

lijke PDF bestand is aangemaakt (dat kan tot 40 sec. Duren).

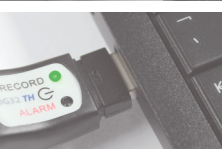

the contract of the contract of the con-**PDF** 

FOR ITAL-MOVE CONTRACT HESSIGN

#### De zoemer klinkt en de LED blijft groen. De logger wordt getoond als een verwijderbare drive LOG32TH/LOG32T/ LOG32THP

Bekijk de PDF en sla die op.

Doe nooit batterijen en herlaadbare batterijen weg bij het gewone huisvuil. Als  $\leftarrow$ consument bent u wettelijk verplicht om deze naar een winkel mee te nemen of naar goed verzamelpunt, afhankelijk van nationale en plaatselijke regelgeving om het milieu te beschermen. De symbolen voor de zware metalen die dit product bevat, zijn Cd = Cadmium, Hg = Kwik, Pb = Lood.

*De PDF wordt overschreven* 

*wanneer de volgende log begint!*

## **5. Standaard instelling/instellingen fabriek**

Dit instrument krijgt een label in overeenstemming met de richtlijn voor elektrisch en elektronische afval van de Europese Unie. Doe dit product niet bij het huisvuil. De gebruiker is verplicht elektrisch en elektronisch afval naar het aangewezen verzamelpunt voor dit soort afval te brengen om te zorgen dat bij het wegdoen van dit apparaat de milieunormen in acht genomen worden.

Merk de volgende standaard instellingen van de data-logger op voor de eerste keer gebruiken. Door de software LogConnect\* te gebruiken kan de instelparameter makkelijk worden veranderd:

> Dit teken duidt erop, dat het product voldoet aan de vereisten van de richtlijn van de EEG en is getest volgens de gespecificeerde testmethoden.

Verbindt de logger met de USB-poort. De zoemer klinkt gedurende 1 seconde. Het LED knippert groen totdat het uiteinde-2014\_06\_12: Begin opname (datum)<br>T092900: Tiid (uu:mm:ss) Beschrijving: Logboek info uitvoeren programma B

**4. Beschrijving van het PDF-resultaatbestand (Fig. B)**

Tiid (uu:mm:ss)

A

Bestandsnaam: e.g.

LOG32TH: Apparaat<br>14010001: Serieel 14010001:<br>2014 06 12:

LOG32TH\_14010001\_2014\_06\_12T092900.DBF

## toegestaan. **LOG32***TH* **/ <b>LOG32**<sup>TH</sup> / **LOG32**<sup>T</sup> **LOG32***THP*

C D E F

**www.dostmann-electronic.de**

## 5005-0172 / 5005-0170 / 5005-0173

**Inicio rápido con la configuración predefinida**

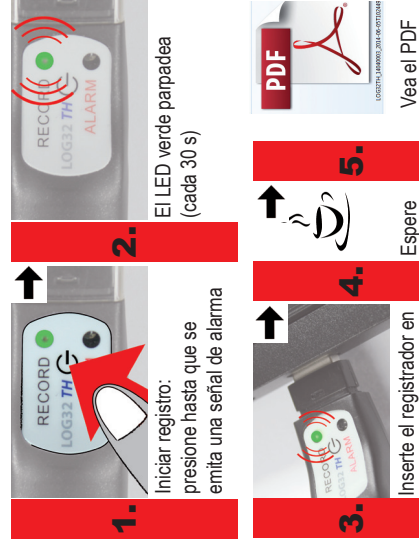

el puerto USB

y guárdelo

RECORD O

## **6. De batterij vervangen**

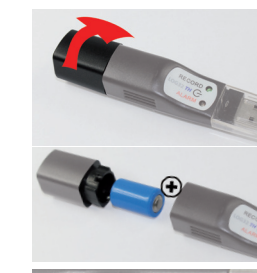

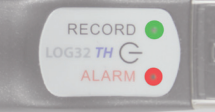

Verdraai kapje achter (ongeveer 10 graden).

De batterijdeksel opent. Verwijder lege batterij en steek nieuwe batterij in, zoals u hier ziet.

Vervanging batterij OK, beide LED's lichten 1 seconde op, geluid van een pieptoon.

*Logger in de modus voor opn emen*

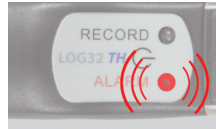

Zoemer maakt eenmaal per 30 seconden een geluid gedurende 1 seconde, rode LED knippert elke 3 seconden – gemeten waarden overschrijden geselecteerd meetbereik (niet met standaard instellingen). Alarmgrenzen kunnen gewijzigd worden met behulp van de software LogConnect\*.

#### **8. Wegdoen van afval**

Dit product is gemaakt met behulp van hoogkwalitatieve materialen en onderdelen die men kan recyclen en hergebruiken.

> Instrucciones de funcionamiento Gebruiksaanwijzing NL

**7. Alarmsignalen** Deze procedure kan zo vaak als u wilt worden uitgevoerd.

Technische wijzigingen, eventuele fouten en misdruk gereserveerd. Stand01\_CHB1504.

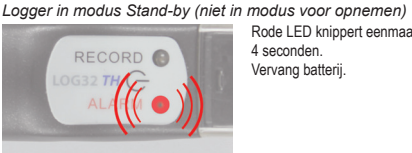

Rode LED knippert eenmaal elke 4 seconden. Vervang batterij.

Rode LED knippert tweemaal of vaker elke 4 seconden. Hardware-fout!

\* Koppeling om LogConnect te downloaden om toegang te krijgen tot de software http://download. dostmann-service.de selecteer Downlodas/Software/5005-0172\_Log32TH/Software

OPMERKING: Controleer de status van de LOGGER. Druk gedurende 1 seconde op de startknop. Als de groene LED tweemaal flikkert, is de logger bezig met opnemen!

#### **1.1 Inhoud bij aflevering**

• Data Logger LOG32 • Wandhouder • Batterij 3.6 volt • 2 x schroeven en moerties • USB beschermkapje (Reeds geplaatst)

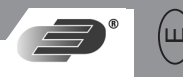

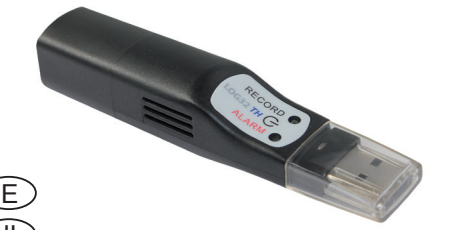

#### **1.5 Voor uw veiligheid**

TDit apparaat is uitsluitend bedoeld voor het applicatie veld zoals hierboven beschreven. Het mag alleen gebruikt worden zoals beschreven in deze handleiding. Niet geautoriseerde reparaties, modificaties of wijzigingen aan het product zijn niet

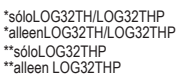

\*\*sóloLOG32THP \*\*alleen LOG32THP

#### **1.2 Recomendaciones generales**

• Compruebe que el contenido del paquete está completo y no está dañado. • Retire la lámina protectora que se encuentra sobre el botón de inicio y los dos LED. • No use productos abrasivos para limpiar el aparato, solo un paño suave seco o húmedo. No permita que penetre ningún tipo de líquido en el interior del dispositivo.

• Guarde el dispositivo de medición en un lugar seco y limpio. • Evite que el dispositivo se vea sometido a presiones o impactos. • El fabricante no se hará responsable de posibles valores de medición irregulares o incompletos ni de sus resultados, ni asumirá ningún tipo de responsabilidad por los daños Mantenga pulsado el botón durante

2 segundos,

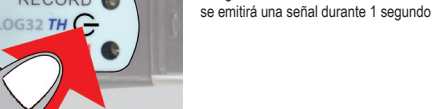

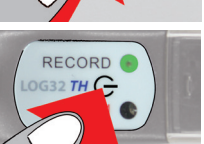

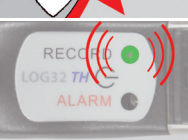

El LED permanecerá verde durante 2 segundos: ¡el registrador está en marcha!

El LED verde parpadea cada 30 segundos

#### **2. Primera puesta en marcha y primer registro de datos**

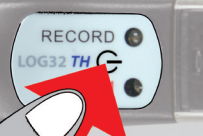

#### **1.6 Listo para usar**

El registrador ya está preconfigurado (consulte los 5 ajustes predeterminados) y listo para utilizar. Se puede utilizar de inmediato sin necesidad de software.

#### **1.5 Medidas de seguridad**

Este producto está diseñado exclusivamente para el campo de aplicación descrito anteriormente. Solo se debe usar de acuerdo con lo descrito en estas instrucciones. Los cambios, modificaciones o reparaciones no autorizadas del producto están prohibidos. **3. Detener el registro / crear PDF**

Conecte el registrador al puerto USB. Se emite un sonido de alerta durante

El LED verde parpadea hasta que el PDF se crea (puede tardar hasta 40 segundos).

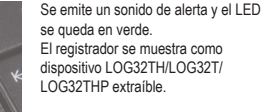

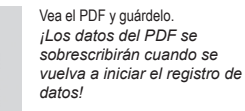

#### **2.1 Comenzar a registrar datos**

Consulte el punto 2. El registrador se inicia por defecto al pulsar el botón y se detiene al conectar el puerto USB. Los valores medidos se muestran automáticamente en un archivo PDF.

NOTA: al volver a iniciar el registro, los datos se sobrescriben en el archivo PDF existente. ¡Importante! Guarde siempre en el PC los archivos PDF generados.

segundo.

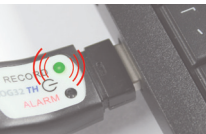

the control of the control of the

LOGOTH 1409003-2014 06-06T124255

**PDF** 

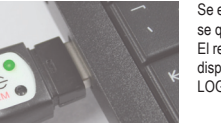

<Zusatz Log Info> Editieren mit LogConnect <Additional Log Info> Edit with LogConnect

Konfiguration/Configuration

- Nunca deseche las baterías vacías y las baterías recargables en la basura doméstica.
- Como consumidor, está legalmente obligado a entregarlas en su tienda habitual o en  $\overline{\leftrightarrow}$ un punto de recogida adecuado, según las normativas nacionales o locales dirigidas

Alarm/Alarm **0**

El LED rojo parpadea dos o más veces cada 4 segundos. ¡Error de hardware!

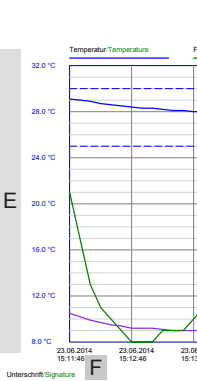

A B

C

D

sammenfassung/<mark>Summa</mark>

G

A

**4. Descripción de los resultados del archivo PDF**  Nombre del archivo: por ejemplo, LOG32TH\_14010001\_2014\_06\_12T092900.DBF

- LOG32TH: dispositivo<br>14010001: Número de 14010001: Número de serie<br>2014-06-12: Fecha de inicio de 2014\_06\_12: Fecha de inicio del registro<br>T092900: Hora: (hhmmss) Hora: (hhmmss)
- Descripción: información del desarrollo del registro, edición con software LogConnect\*
- Configuración: parámetros predefinidos Resumen: Resumen general de los resultados de las mediciones Gráficos: diagrama de los valores medidos Firma: firma del PDF si es necesario
- $\checkmark$  : medición realizada correctamente  $\checkmark$  : error en la medición

**E** 1. Introducción<br>
Muchas gracias por adquirir uno de nuestros productos. Antes de la puesta en marcha del registrador de datos, lea detenidamente este manual. En él encontrará información de gran utilidad para entender todas las funciones.

• Registrador de datos LOG32 • Soporte de pared • Batería 3,6 V  $\cdot$  Capuchón protector del USB  $\cdot$  2 tornillos y tacos

> B C D E F G

#### **5. Configuración estándar / configuración de fábrica**

Tenga en cuenta los siguientes ajustes de fábrica del registrador de datos antes de usarlo por primera vez. Con el software LogConnect\*, es posible cambiar fácilmente los parámetros de medición:

Intervalo: 5 min LOG32TH/LOG32THP, 15 min LOG32T Posible inicio: al pulsar la tecla Posible parada: al conectar el USB

## derivados de los mismos. **1.3 Vista general**

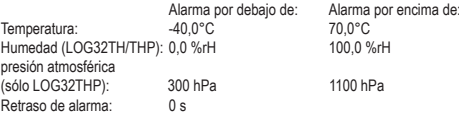

\*Enlace para descargar el software LogConnect: entre en http://download.dostmann-service.de y seleccione Downloads/Software/5005-0172\_Log32TH/Software/

#### **6. Sustitución de la batería**

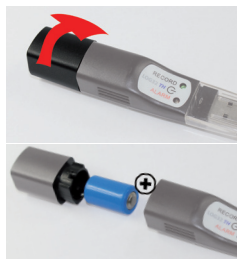

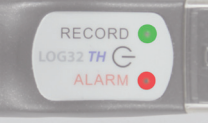

Gire ligeramente el capuchón (alrededor de 10°), para abrir la tapa de la batería.

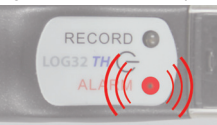

Retire la batería vacía e inserte una nueva, tal y como se muestra.

Si la batería está correctamente

cambiada: ambos LED se iluminan durante 1 segundo y se emitirá una señal RECORD

#### **7. Señales de alarma**

*Registrador en modo de registro*

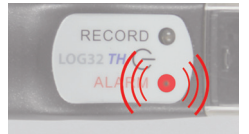

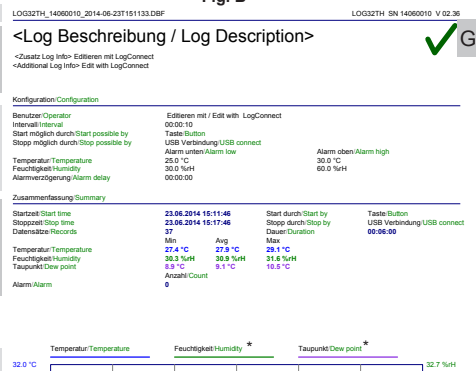

La alarma suena 1 segundo cada 30 segundos, el LED rojo parpadea 3 segundos: los valores medidos superan el rango de medición seleccionado (no con la configuración estándar). Los límites de alarma se pueden modificar a través del software LogConnect\*.

#### **8. Eliminación de residuos**

Este producto ha sido fabricado usando componentes y materiales de alta calidad que se pueden reciclar y reusar.

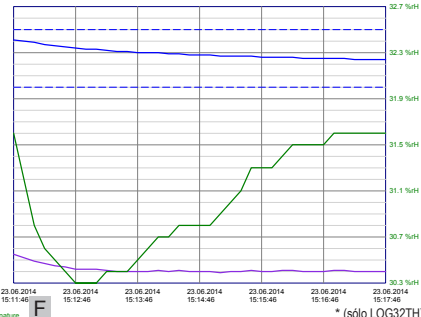

a proteger el medio ambiente. Los símbolos de los metales pesados que contiene son: Cd=cadmio, Hg=mercurio, Pb=plomo

 $\cong$ Este dispositivo está etiquetado de acuerdo con la Directiva de la UE sobre residuos

- de aparatos eléctricos y electrónicos (RAEE). No lo deseche en la basura doméstica normal.
- El usuario está obligado a llevar los dispositivos al final de su vida útil a un punto limpio designado para la recogida de aparatos eléctricos y electrónicos, a fin de garantizar su eliminación segura y que no dañe el medio ambiente.
- Esta marca certifica que el producto cumple los requisitos de la directiva de la CEE y
- ha sido probado de acuerdo con los métodos de prueba específicos.

Cambios técnicos, errores y errores de imprenta reservados. Stand01\_CHB1504

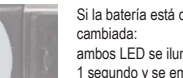

#### *Registrador en modo de espera (no en modo de registro)*

El LED rojo parpadea una vez cada 4 segundos. Sustituya la batería.

\*Enlace para descargar el software LogConnect: entre en http://download.dostmann-service.de y seleccione Downloads/Software/ 5005-0172\_Log32TH/Software/

#### **Fig. B**

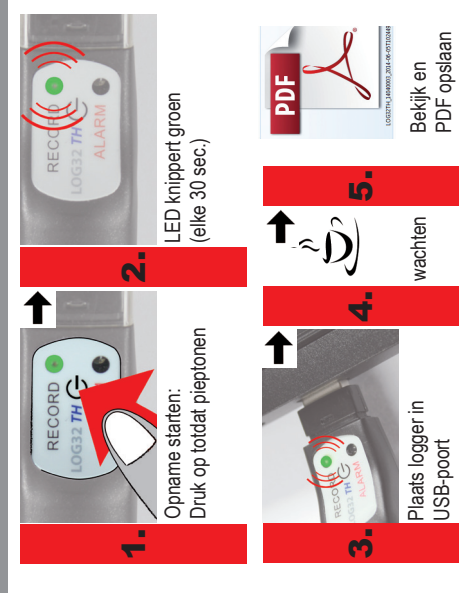

NOTA: compruebe el estado del registrador. Pulse el botón de inicio durante aproximadamente 1 segundo. Si el LED verde parpadea dos veces, ¡el registrador está registrando! Este procedimiento se puede efectuar con tanta frecuencia como desee.

#### **1.1 Contenido**

2. LED verde 3. LED rojo

4. portabaterías 5. conector USB 6. capuchón protector del USB soporte de pared 8. hendidura (es el lugar en el que se encuentra el sensor 9. lámina protectora

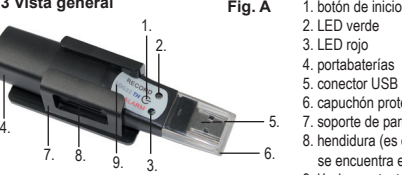

plástico. El LED verde parpadea cada 30 segundos cuando está registrando datos. El LED rojo se usa para mostrar los mensajes de estado o las alarmas de límites/alertas (es necesario cambiar la batería, etc.). El registrador también cuenta con un timbre interno compatible con la interfaz del usuario.

#### **1.4 Volumen de suministro y uso**

Los aparatos de medición de la Serie LOG32 son adecuados para el registro, advertencia y visualización de los valores de la temperatura, humedad\*, punto de rocío\* y presión atmosférica\*\* (\*sólo LOG32TH/THP, \*\* sólo LOG32THP). Los ámbitos de aplicación son la supervisión de las condiciones de transporte y almacenamiento u otros procesos sensibles a la temperatura, humedad y/o presión. El registrador dispone de un puerto USB integrado que se puede conectar sin cables a cualquier PC de Windows. El puerto USB está protegido por un capuchón transparente de